# **Документация и видео уроки к ПО Vicon Shogun Post**

**Настоящая подборка документов, инструкций и видео уроков предназначена для обеспечения начинающего пользователя полноценным набором примеров и знаний для освоения программы Shogun, и для расширения кругозора опытных пользователей при использовании новейших функций и инструментов появляющихся в обновляющихся версиях и релизах Vicon Shogun!**

Shogun Post представляет собой полноценный pipeline ретаргетинга и солвинга, обладающий широким набором инструментов и позволяющий создавать и обрабатывать данные захвата движения на любой пользовательской модели в формате FBX/USD.

Предварительно ознакомление с базовыми и новыми возможностями Shogun Post лучше начать с просмотра видео демонстраций типа «Shogun Post New Features X.X». Несколько примеров и ссылок в таблице ниже.

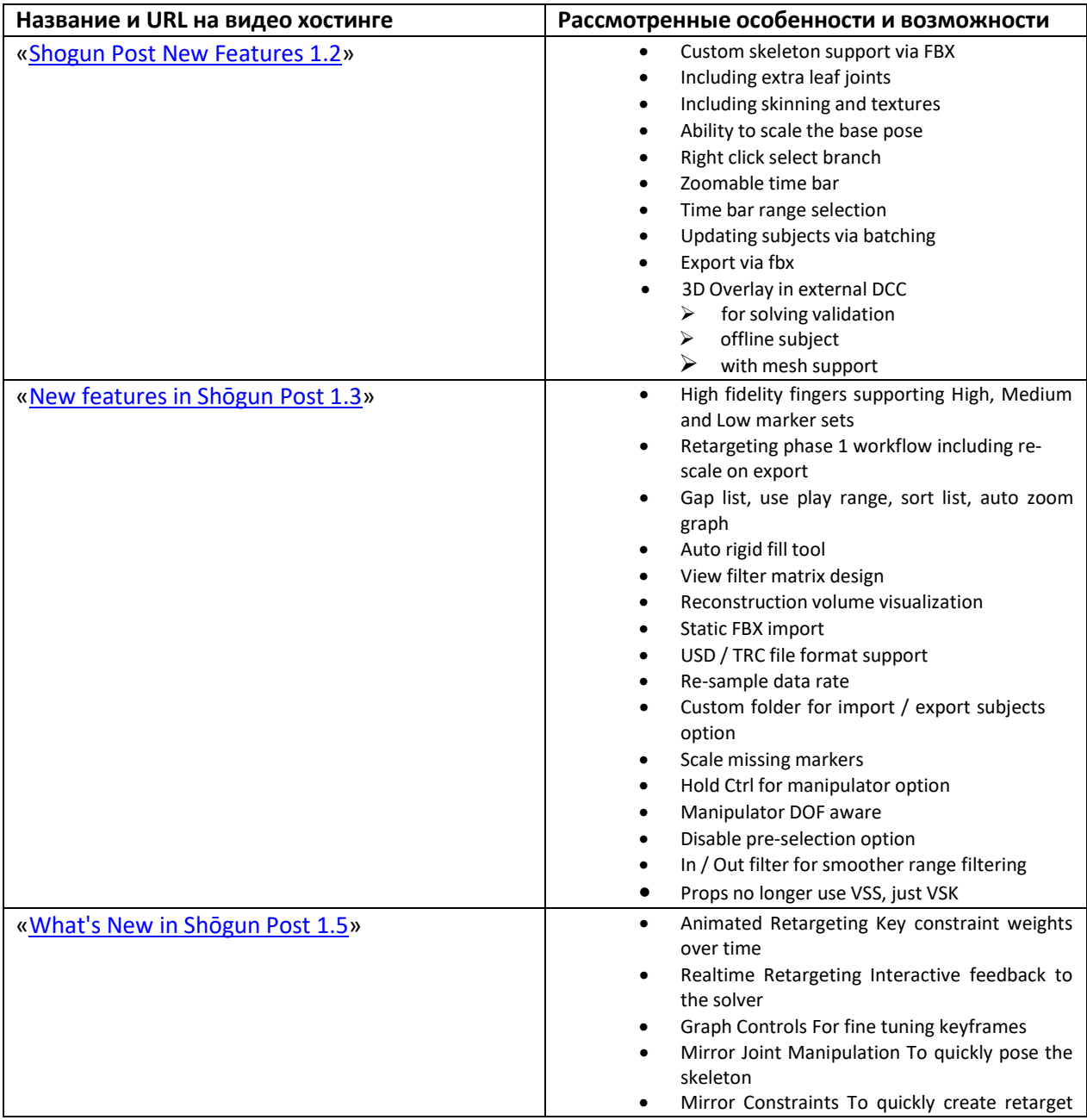

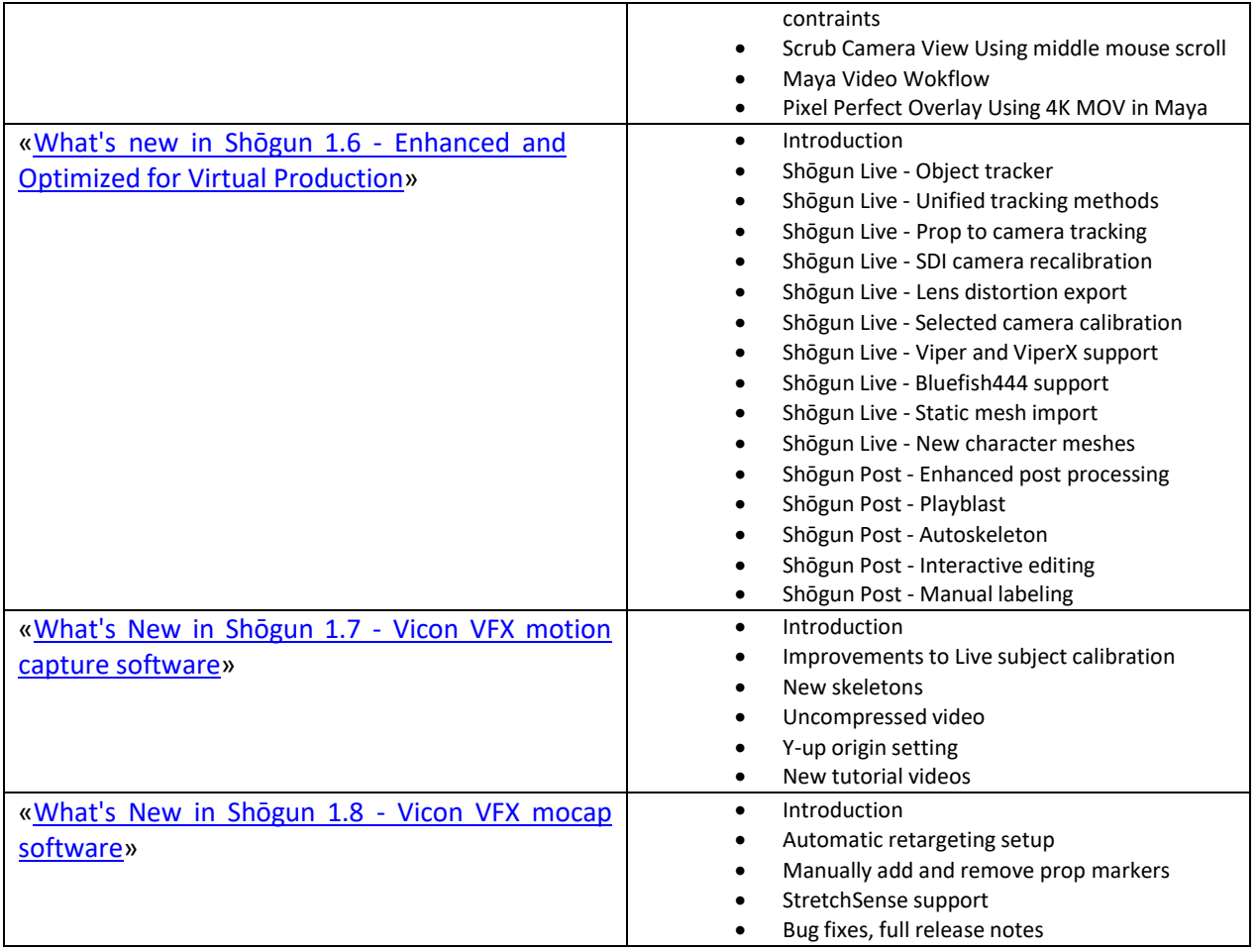

При необходимости Пользователь может обратиться к текстовому описанию (в формате HTML) новых особенностей и возможностей Shōgun Post 1.3, размещённому на сайте Производителя [https://docs.vicon.com/pages/viewpage.action?pageId=92573226#What'snewinViconShogun1.3?-](https://docs.vicon.com/pages/viewpage.action?pageId=92573226&What%27snewinViconShogun1.3%3F-ViconRetargetNewretargetingfeature) [ViconRetargetNewretargetingfeature](https://docs.vicon.com/pages/viewpage.action?pageId=92573226&What%27snewinViconShogun1.3%3F-ViconRetargetNewretargetingfeature)

Объективная нацеленность современного производства визуальных эффектов на обязательное выполнение всех процессов (от формирования данных, до их обработки и визуализации) в режиме реального времени. Этот фактор обуславливает обязанность MoCap систем предоставлять скелетные данные высочайшего качества в кратчайшие сроки. Каждая новая версия Shōgun дополняет и поддерживает существующие новаторские функции, включая калибровку объекта в реальном времени, поддержку видео SDI и непревзойденное решение. В Shōgun 1.3 представлен совершенно новый решатель пальцев (finger solving) с высоким разрешением, поддерживающий модель полного пальца (включая все фаланги), способный фиксировать движение с высокой точностью, включая движения ладони, разработанный в течение 18 месяцев в сотрудничестве с Framestore.

Ниже приведен перечень видео-уроков Vicon Shōgun Post Tutorials, подготовленных Производителем, представленых на видео-хостингах YouTube и Vimeo. Настоящая инструкция включает только те видео уроки, которые были доступны на момент ее подготовки. Vicon постоянно пополняет и обновляет эти видео уроки и выкладывает их на собственных каналах Vicon [\(Features;](https://www.youtube.com/%40Vicon/featured) [Videos;](https://www.youtube.com/%40Vicon/videos) [Playlists\)](https://www.youtube.com/%40Vicon/playlists).

Содержание плей-листов этих видео-уроков включает наиболее важные темы, организовано в формате комфортном для изучения программы Shogun Post и прекрасно иллюстрирует сказанное в предыдущем абзаце и иннновационные особенности Shogun Post:

## • **Vicon Shōgun 1.3 Post Tutorials**  <https://www.youtube.com/playlist?list=PLxtdgDam3USXX3qGWqbxeONpjj91SUHhI>

Настоящий плей-лист включает видео уроки по следующим темам (перечень ниже)

- $\triangleright$  Vicon Shōgun 1.3 What's New in Shōgun Post 1.3
- Vicon Shōgun 1.3 Post Tutorial Subject Management
- Vicon Shōgun 1.3 Post Tutorial Filter in/out Smoothing
- Vicon Shōgun 1.3 Post Tutorial Selection Toggles
- Vicon Shōgun 1.3 Post Tutorial Retargeting Setup
- $\triangleright$  Vicon Shōgun 1.3 Post Tutorial Retargeting Test
- $\triangleright$  Vicon Shōgun 1.3 Post Tutorial Streaming Retargets into Unreal
- $\triangleright$  Vicon Shōgun 1.3 Post Tutorial Finger Solve Adjustments
- Vicon Shōgun 1.3 Post Tutorial Gap List & Auto Rigid Fill
- Vicon Shōgun 1.3 Post Tutorial Volume Visualizer
- Vicon Shōgun 1.3 Post Tutorial Static FBX Meshes
- $\triangleright$  Vicon Shōgun 1.3 Post Tutorial Object Creation and Selection List

Более детально содержание этих видео уроков **Vicon Shōgun 1.3 Post Tutorials** представлено в перечне ниже с указанием их индивидуальных ссылок на видеохостинге YouTube:

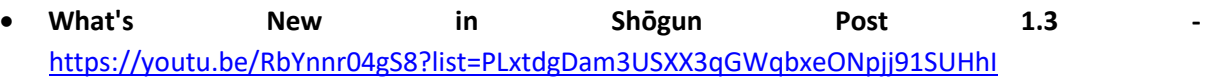

- $\triangle$  High fidelity fingers supporting High, Medium and Low marker sets
- Retargeting phase 1 workflow including re-scale on export
- ❖ Gap list, use play range, sort list, auto zoom graph
- Auto rigid fill tool
- ❖ View filter matrix design
- $\triangleleft$  Reconstruction volume visualization
- ❖ Static FBX import
- USD / TRC file format support
- ❖ Re-sample data rate
- Custom folder for import / export subjects option
- $\div$  Scale missing markers
- Hold Ctrl for manipulator option
- ❖ Manipulator DOF aware
- Disable pre-selection option
- ❖ In / Out filter for smoother range filtering
- ❖ Props no longer use VSS, just VSK
- **Vicon Shōgun 1.3 Post Tutorial Subject Management**  <https://youtu.be/QuA8akXSZTw?list=PLxtdgDam3USXX3qGWqbxeONpjj91SUHhI>
- **Vicon Shōgun 1.3 Post Tutorial Filter in/out Smoothing**  <https://youtu.be/0csCqSmKe9E?list=PLxtdgDam3USXX3qGWqbxeONpjj91SUHhI>
- **Vicon Shōgun 1.3 Post Tutorial Selection Toggles**  <https://youtu.be/i04aVAvYZ8w?list=PLxtdgDam3USXX3qGWqbxeONpjj91SUHhI>
- **Vicon Shōgun 1.3 Post Tutorial Retargeting Setup -** <https://youtu.be/S5otK-hx8QM>
	- Ниже приведены темы и ключевые моменты в содержании данного урока
	- ❖ Load MCP file Switch to Retargeting panel
	- Clean rig
	- Align Skeletons Rotate VSS or FBX joints to match
	- ❖ Select matching joints
	- Set Rotation Weights 200 is the recommended value
	- Update Map Pose Save VSR mapping file
- **Vicon Shogun 1.3 Post Tutorial Retargeting Test** [https://youtu.be/FFYwa2\\_FSak](https://youtu.be/FFYwa2_FSak)

Ниже приведены темы и ключевые моменты в содержании данного урока

- Check finger solve Do the hands look correct?
- Check fingers look correct?
- Update joint placement To get a better fit
- Update offsets To use new joint positions
- ❖ Save final VDF Export updated VSR
- ❖ Select Retarget Skeleton Export selected FBX
- Reset Scale on Export Can be turned on/off
- Test exported FBX In this example using Motionbuilder
- **Vicon Shogun 1.3 Post Tutorial Streaming Retargets into Unreal**  <https://youtu.be/3vUuTgp0PTE>

Ниже приведены темы и ключевые моменты в содержании данного урока

- ❖ Add LiveLink connection Make sure subjects are streaming
- Open anim blueprint Add LiveLink Pose and set subject name
- Click compile Preview character should move
- ❖ Repeat Process For any other characters and props
- **Vicon Shogun 1.3 Post Tutorial Finger Solve Adjustments**  <https://www.youtube.com/watch?v=lU4BMD1-5lU>

**Новый решатель** (solver) пальцев с высоким разрешением, поддерживающий трекинг, как по 3-м/5-ти маркерам, так и модель полного пальца, обеспечивающийзахват движения пальцев с высокой точностью, включая учет движения ладони.

- **Vicon Shogun 1.3 Post Tutorial Gap List & Auto Rigid Fill -** <https://youtu.be/U3jmKTqykOE> **Лист пропусков (потерь) данных** и автоматическое (жесткое) заполнение пропусков
- **Vicon Shogun 1.3 Post Tutorial Volume Visualizer** [https://youtu.be/TqEL34lF](https://youtu.be/TqEL34lF-ng?list=PLxtdgDam3USXX3qGWqbxeONpjj91SUHhI)[ng?list=PLxtdgDam3USXX3qGWqbxeONpjj91SUHhI](https://youtu.be/TqEL34lF-ng?list=PLxtdgDam3USXX3qGWqbxeONpjj91SUHhI)
- **Vicon Shogun 1.3 Post Tutorial Static FBX Meshes -** <https://youtu.be/fq9Iz9HEsDM>
- **Vicon Shogun 1.3 Post Tutorial Object Creation and Selection List**  <https://youtu.be/x2W3tsnm8gg>

Ниже приведены темы и ключевые моменты в содержании данного урока:

- create sets of volumes
- $\clubsuit$  generate 10 new cameras
- $\triangleleft$  expand the whole selection
- ❖ export my retargeting

Дополнительная полезная информация по ряду ключевых функций представлена в следующих видео уроках ниже:

**Чистка движений** для случая с большим количеством ошибок в данных с помощью Shogun Post, и применением сглаживающего фильтра к отслеживаемым маркерам, имеющим ошибки.

- **Motion Capture Clean-up in Shogun Post -** <https://www.youtube.com/watch?v=ikb3itp2v3M>
- **Retargeting to Epic MetaHuman in Shōgun Post**  <https://www.youtube.com/watch?v=AprM3cw9ssM>

Более подробно функции и особенности программы Vicon Shōgun Post представлены в видеоуроке Vicon Shōgun Post Tutorials, подготовленном Производителем и содержащем плей-лист с широким спектром видео-клипов по всем ключевым темам Shōgun Post:

Настоящий видео-урок выложен на видео-хостинге YouTube (ссылка ниже):

• **Vicon Shōgun Post Tutorials (Full Play List)** <https://www.youtube.com/watch?v=A4cdCdaDTII&list=PLxtdgDam3USX4-COtDQtRXzSy8xVtj5-I>

Этот видео урок включает следующие разделы и темы:

- **1**  Shōgun Post Introduction
	- [https://www.youtube.com/watch?v=A4cdCdaDTII&list=PLxtdgDam3USX4-](https://www.youtube.com/watch?v=A4cdCdaDTII&list=PLxtdgDam3USX4-COtDQtRXzSy8xVtj5-I&index=1) [COtDQtRXzSy8xVtj5-I&index=1](https://www.youtube.com/watch?v=A4cdCdaDTII&list=PLxtdgDam3USX4-COtDQtRXzSy8xVtj5-I&index=1)
- **2**  Shōgun Post MCP Loading
	- [https://www.youtube.com/watch?v=AxhaLTCw8Eg&list=PLxtdgDam3USX4-](https://www.youtube.com/watch?v=AxhaLTCw8Eg&list=PLxtdgDam3USX4-COtDQtRXzSy8xVtj5-I&index=2) [COtDQtRXzSy8xVtj5-I&index=2](https://www.youtube.com/watch?v=AxhaLTCw8Eg&list=PLxtdgDam3USX4-COtDQtRXzSy8xVtj5-I&index=2)
- **3**  Shōgun Post Processing and Solving
	- [https://www.youtube.com/watch?v=gWb9KJfx2PM&list=PLxtdgDam3USX4-](https://www.youtube.com/watch?v=gWb9KJfx2PM&list=PLxtdgDam3USX4-COtDQtRXzSy8xVtj5-I&index=3) [COtDQtRXzSy8xVtj5-I&index=3](https://www.youtube.com/watch?v=gWb9KJfx2PM&list=PLxtdgDam3USX4-COtDQtRXzSy8xVtj5-I&index=3)
- **4**  Shōgun Post Checking Data
	- [https://www.youtube.com/watch?v=MLnV4jYTrnw&list=PLxtdgDam3USX4-](https://www.youtube.com/watch?v=MLnV4jYTrnw&list=PLxtdgDam3USX4-COtDQtRXzSy8xVtj5-I&index=4) [COtDQtRXzSy8xVtj5-I&index=4](https://www.youtube.com/watch?v=MLnV4jYTrnw&list=PLxtdgDam3USX4-COtDQtRXzSy8xVtj5-I&index=4)
- **5**  Shōgun Post Labeling Data
	- [https://www.youtube.com/watch?v=BBCqKjJ4ASc&list=PLxtdgDam3USX4-](https://www.youtube.com/watch?v=BBCqKjJ4ASc&list=PLxtdgDam3USX4-COtDQtRXzSy8xVtj5-I&index=5) [COtDQtRXzSy8xVtj5-I&index=5](https://www.youtube.com/watch?v=BBCqKjJ4ASc&list=PLxtdgDam3USX4-COtDQtRXzSy8xVtj5-I&index=5)
- **6**  Shōgun Post Marker Editing
	- [https://www.youtube.com/watch?v=ZoYldRNvWuc&list=PLxtdgDam3USX4-](https://www.youtube.com/watch?v=ZoYldRNvWuc&list=PLxtdgDam3USX4-COtDQtRXzSy8xVtj5-I&index=6) [COtDQtRXzSy8xVtj5-I&index=6](https://www.youtube.com/watch?v=ZoYldRNvWuc&list=PLxtdgDam3USX4-COtDQtRXzSy8xVtj5-I&index=6)
- **7**  Shōgun Post Pipelines
	- [https://www.youtube.com/watch?v=81yGWwKrY\\_k&list=PLxtdgDam3USX4-](https://www.youtube.com/watch?v=81yGWwKrY_k&list=PLxtdgDam3USX4-COtDQtRXzSy8xVtj5-I&index=7) [COtDQtRXzSy8xVtj5-I&index=7](https://www.youtube.com/watch?v=81yGWwKrY_k&list=PLxtdgDam3USX4-COtDQtRXzSy8xVtj5-I&index=7)
- **8**  Shōgun Post Batch Processing Data
	- [https://www.youtube.com/watch?v=2S3ky\\_v5MlM&list=PLxtdgDam3USX4-](https://www.youtube.com/watch?v=2S3ky_v5MlM&list=PLxtdgDam3USX4-COtDQtRXzSy8xVtj5-I&index=8) [COtDQtRXzSy8xVtj5-I&index=8](https://www.youtube.com/watch?v=2S3ky_v5MlM&list=PLxtdgDam3USX4-COtDQtRXzSy8xVtj5-I&index=8)

В этот плей-лист также включены дополнительные видеоклипы, освещающие особенности и расширения программы Shogun по следующим разделам и темам:

- **1**  Shogun Post Import FBX and Creating DOF
	- [https://www.youtube.com/watch?v=0M\\_1qv3u5Mw&list=PLxtdgDam3USX4-](https://www.youtube.com/watch?v=0M_1qv3u5Mw&list=PLxtdgDam3USX4-COtDQtRXzSy8xVtj5-I&index=9) [COtDQtRXzSy8xVtj5-I&index=9](https://www.youtube.com/watch?v=0M_1qv3u5Mw&list=PLxtdgDam3USX4-COtDQtRXzSy8xVtj5-I&index=9)
- **2**  Posing Skeleton
	- [https://www.youtube.com/watch?v=PElOKCEJKZ0&list=PLxtdgDam3USX4-](https://www.youtube.com/watch?v=PElOKCEJKZ0&list=PLxtdgDam3USX4-COtDQtRXzSy8xVtj5-I&index=10) [COtDQtRXzSy8xVtj5-I&index=10](https://www.youtube.com/watch?v=PElOKCEJKZ0&list=PLxtdgDam3USX4-COtDQtRXzSy8xVtj5-I&index=10)
- **3**  Creating Constraints
	- [https://www.youtube.com/watch?v=0WnpPnypc1g&list=PLxtdgDam3USX4-](https://www.youtube.com/watch?v=0WnpPnypc1g&list=PLxtdgDam3USX4-COtDQtRXzSy8xVtj5-I&index=11) [COtDQtRXzSy8xVtj5-I&index=11](https://www.youtube.com/watch?v=0WnpPnypc1g&list=PLxtdgDam3USX4-COtDQtRXzSy8xVtj5-I&index=11)
- **4**  Shogun Post Adding Weights and Exporting
	- [https://www.youtube.com/watch?v=8uxNno20q64&list=PLxtdgDam3USX4-](https://www.youtube.com/watch?v=8uxNno20q64&list=PLxtdgDam3USX4-COtDQtRXzSy8xVtj5-I&index=12) [COtDQtRXzSy8xVtj5-I&index=12](https://www.youtube.com/watch?v=8uxNno20q64&list=PLxtdgDam3USX4-COtDQtRXzSy8xVtj5-I&index=12)
- **5**  Shogun Post Scripting
	- [https://www.youtube.com/watch?v=I1S6fa9PpGY&list=PLxtdgDam3USX4-](https://www.youtube.com/watch?v=I1S6fa9PpGY&list=PLxtdgDam3USX4-COtDQtRXzSy8xVtj5-I&index=13) [COtDQtRXzSy8xVtj5-I&index=13](https://www.youtube.com/watch?v=I1S6fa9PpGY&list=PLxtdgDam3USX4-COtDQtRXzSy8xVtj5-I&index=13)
- **6**  Importing VSS into Shogun Live
	- [https://www.youtube.com/watch?v=OqGOp\\_QHhkw&list=PLxtdgDam3USX4-](https://www.youtube.com/watch?v=OqGOp_QHhkw&list=PLxtdgDam3USX4-COtDQtRXzSy8xVtj5-I&index=14) [COtDQtRXzSy8xVtj5-I&index=14](https://www.youtube.com/watch?v=OqGOp_QHhkw&list=PLxtdgDam3USX4-COtDQtRXzSy8xVtj5-I&index=14)
		- $\checkmark$  Загрузить образцы данных можно здесь <http://vicon.2.vu/ShogunSample>

Среди последних обновлений, Пользователю следует обратить внимание на следующие видео уроки (ниже), которые могут оказаться полезными при освоении последних версии Shogun Post.

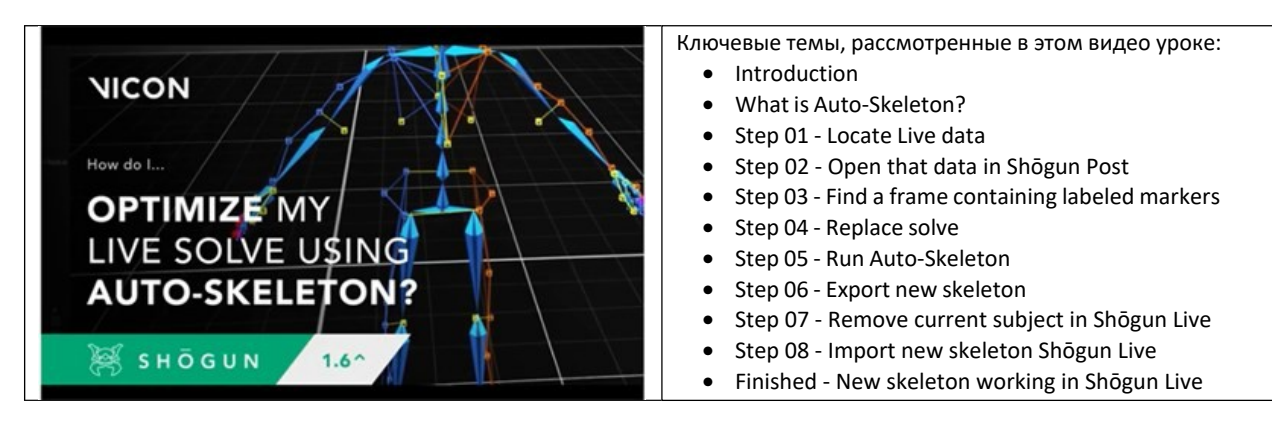

• **Shogun 1.6 Post Tutorial - How do I optimize my live solve using Auto-Skeleton?**

**Рис.1.** Пример оптимизации операций солвинга захвата движения в Shōgun Live с использованием Auto-Skeleton из Shōgun Post 1.6 в видео уроках Vicon Tutorial - Shōgun Post 1.6 Skeleton (для просмотра видео кликните картинку)

Демонстрируемый рабочий процесс, полезен при необходимости обновления Ваших решающих скелетов (solving skeletons), применяемых в предыдущих версиях Shōgun Live, путем использования функции Auto-Skeleton, представленной в Shōgun Post 1.6.

• **Shogun 1.7 Post Tutorial - Updating your pipeline to use VST 3.6 skeletons**

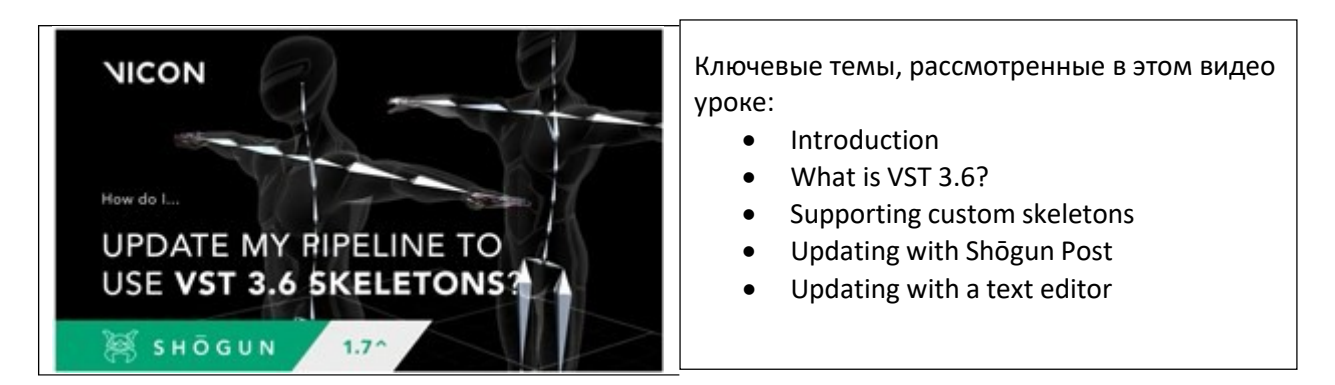

**Рис.2.** Пример обновления VST 3.6 skeletons для обеспечения их использования в Shōgun Post 1.7 (для просмотра видео кликните картинку)

В уроке представлены обновленные и улучшенные скелеты, использующие VST 3.6. Если Вы используете пользовательские (собственные) скелеты в своем конвейере, Вам следует убедиться, что они обновлены для использования в последних версиях Shōgun.

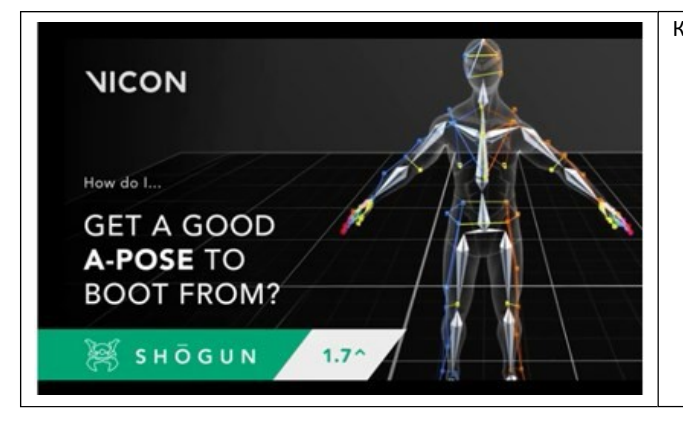

#### • **Shogun 1.7 Post Tutorial - How do I get a good A-pose to boot from?**

Ключевые темы, рассмотренные в этом видео уроке:

- **Introduction**
- Improvements to live subject calibration
- Live subject calibration example
- Examples of differing performer poses
- A-Pose Joint Range Threshold controller location
- Step 01 Missing markers? Check the template
- Step 02 Problematic limb poses? Adjust your performer's stance
- Step 03 Still having issues? Increase your A-Pose Joint Range Threshold
- Finished Accepted subject calibration
- Reminder Check your template and stance

**Рис.3.** Получение хорошей А-Позы (A-Pose) и возможности ее улучшения (для просмотра видео кликните картинку)

В уроке даны разъяснения некоторых усовершенствований, внесенных в процесс калибровки объектов в Shōgun 1.7, и некоторые шаги, связанные с получением хорошей А-Позы (A-Pose) для загрузки и возможностью ее улучшения.

• **Shogun 1.7 Post Tutorial - How do I capture uncompressed mov footage?**

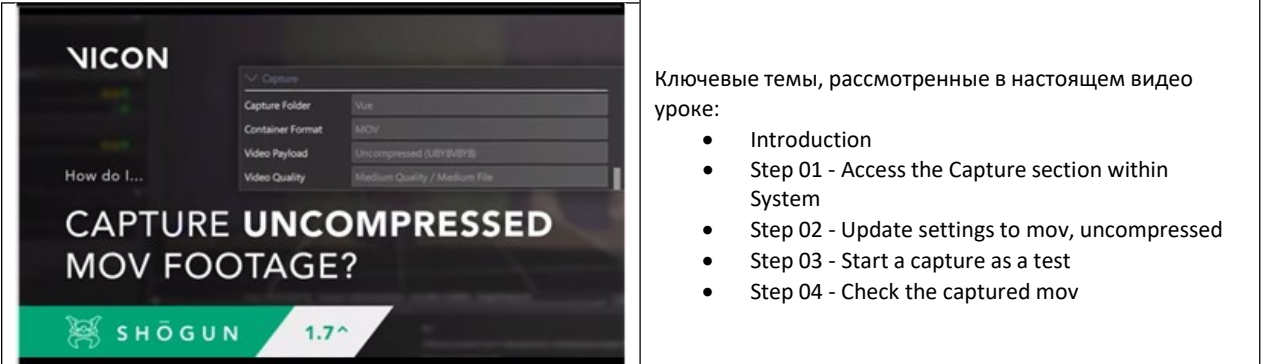

**Рис.4.** Захват несжатого видеоматериала (для просмотра видео кликните картинку)

В уроке рассмотрен быстрый и простой процесс экспорта несжатого видеоматериала MOV из Shōgun Live, благодаря новой функции, которая была представлена в версии Shōgun 1.7.

• **Shogun 1.7 Post Tutorial - How do I set up a Vicon-driven cine camera in Unreal Engine with lens distortion?**

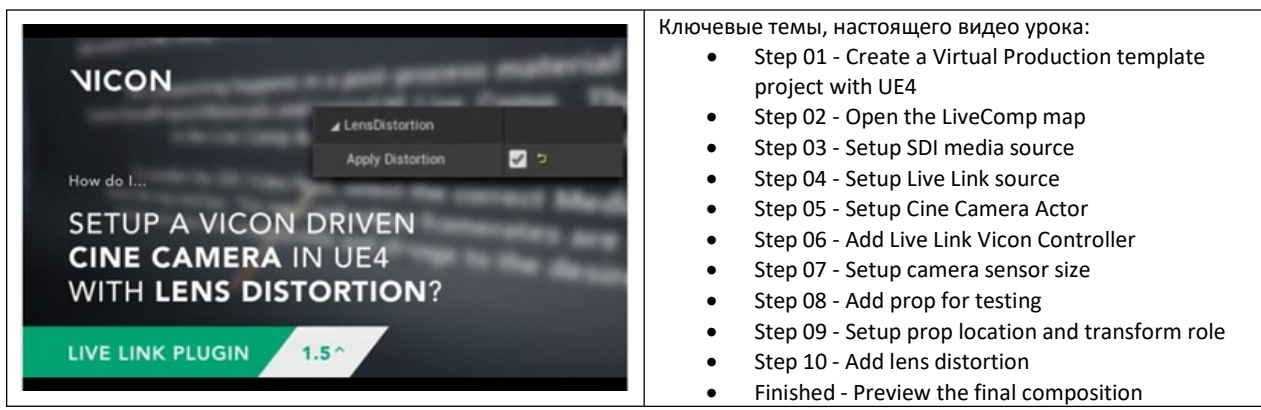

**Рис.5.** Настройка программ Vicon Shogun и Unreal Engine для управления кинокамерой (Cine Camera in Unreal Engine) с учетом искажения в объективе (lens distortion) (для просмотра видео кликните картинку)

В уроке предложены рекомендации по настройке кинокамеры (отслеживаемой программой Shōgun 1.7) с учетом автоматической коррекции радиального искажения (дисторсии) объектива при использовании плагина Live Link для Unreal Engine. Рассмотрение процесса, рекомендации и предложения/ссылки дополнительных ресурсов. Для настройки видео/медиа SDI источника посетите страницу [https://docs.unrealengine.com.](https://docs.unrealengine.com/)

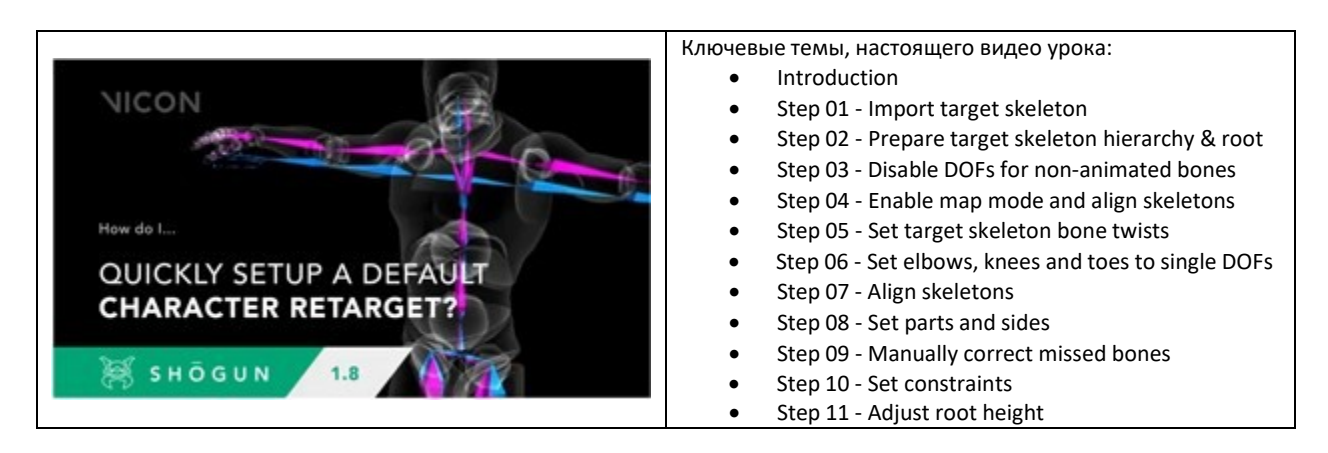

### • **Shogun 1.8 Post Tutorial - Automatically setting up a character retarget**

**Рис.6.** Автоматическая настройка ретаргетинга персонажа (для просмотра видео кликните картинку)

В уроке предложены рекомендации по созданию быстрых и эффективных конвейеров анимации персонажей (character animation pipelines) с помощью инструментов автоматической настройки ретаргетинга, представленных в Shōgun Post 1.8.

• **Shogun 1.8 Post Tutorial - Retargeting to Epic MetaHuman in Shōgun Post**

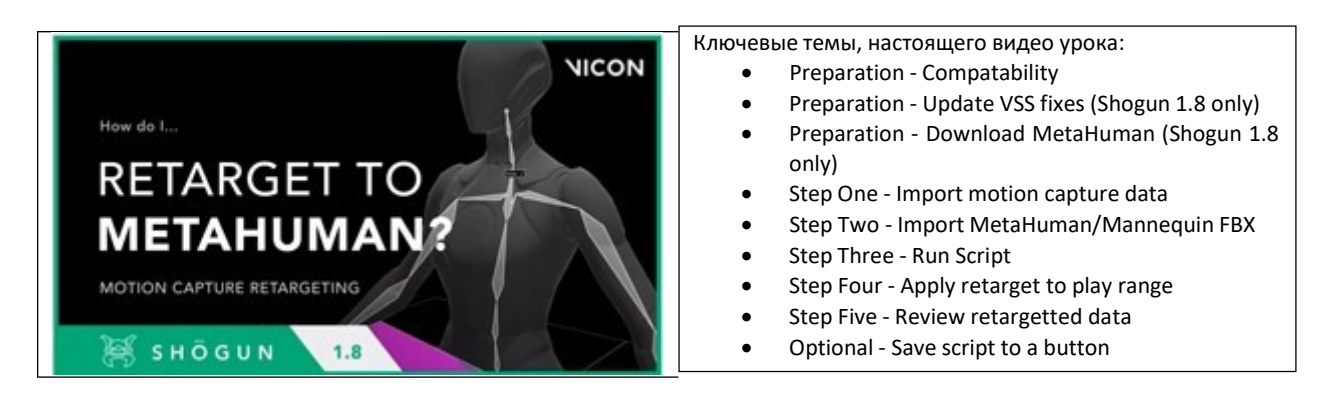

**Рис.7.** Настройка ретаргетинга данных из Shogun в MetaHuman или Mannequin (для просмотра видео кликните картинку)

В уроке предложены рекомендации по использованию предустановленного сценария MetaHuman для Shōgun 1.8, для обеспечения быстрого перенаправления (retarget) данных захвата движения на скелет из Epic MetaHuman или Mannequin skeleton.

• **Shogun 1.8 Post Tutorial - How to connect a Shōgun camera to a Cine Camera in Unreal Engine 4 | Virtual Production**

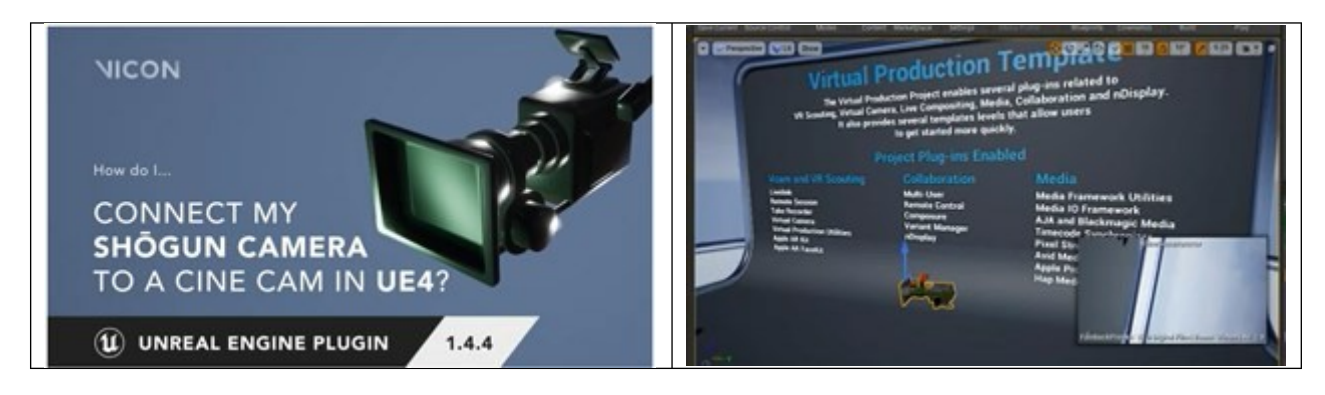

**Рис.8.** Подключение камеры в Shōgun в Unreal Engine 4, используя модуль (UE 1.4.4 Plugin) (для просмотра видео кликните картинку)

В уроке представлена демонстрация приемов и настроек, как подключить камеру, отслеживающую персонажа в Shōgun (начиная с версии 1.6), к кинокамере в Unreal Engine 4 с помощью подключаемого модуля (UE 1.4.4 Plugin). Популярный и полезный прием для включения физической камеры в создаваемый Вами объем в проекте Virtual Production.

• **Shogun 1.8 Post Tutorial - Importing and merging StretchSense data with a skeleton in Shōgun Post**

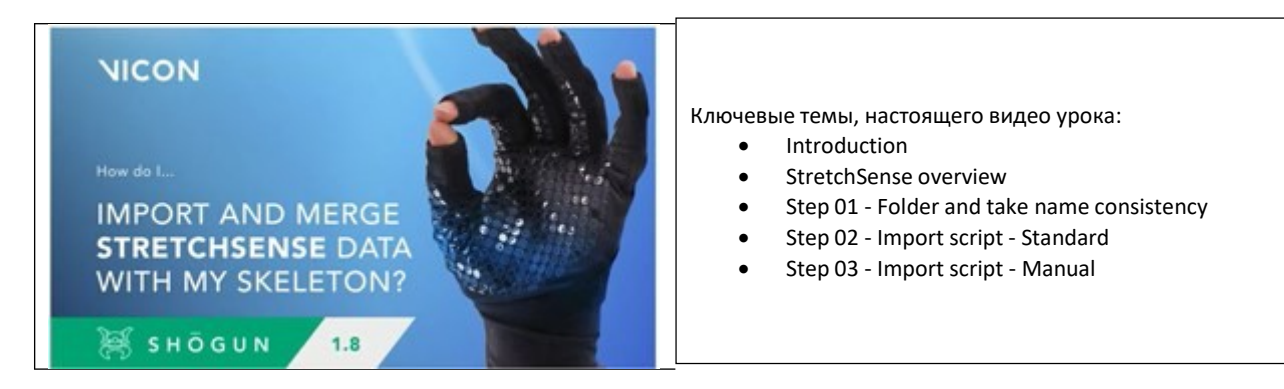

**Рис.9.** Импорт и интеграция данных от перчаток StretchSense с данными движения актера в Shogun Post (для просмотра видео кликните картинку)

В уроке представлена демонстрация поддержки данных StretchSense, позволяющая пользователю импортировать данные, полученные из Hand Engine, и объединять их со своим скелетом Vicon.

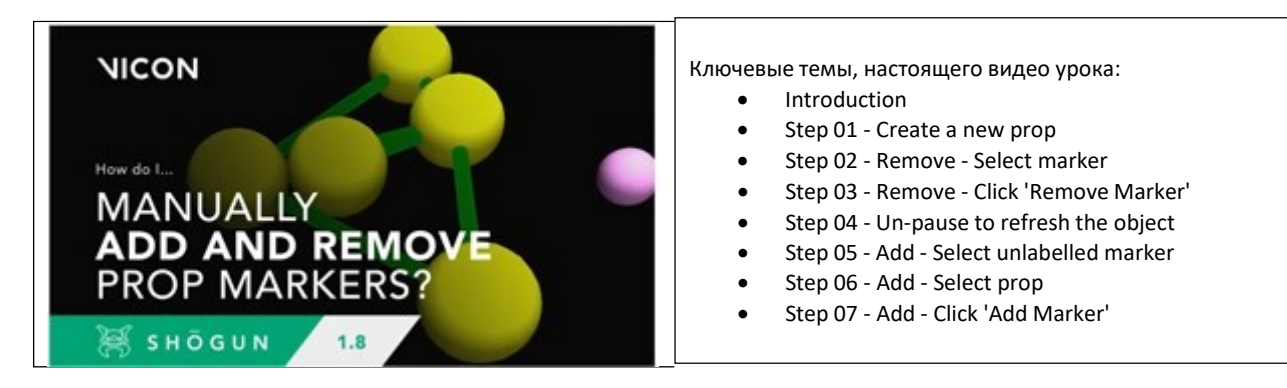

• **Shogun 1.8 Post Tutorial - Manually add and remove prop markers**

**Рис.10.** Добавление и удаление маркеров на оснастке вручную (для просмотра видео кликните картинку)

В уроке представлена демонстрация новой возможности по добавлению потерянных/отвалившихся маркеров к отслеживаемым объектам или удалению лишних/ошибочных, без необходимости, полного воссоздания реквизита с нуля. Shōgun Live 1.8 позволяет вручную быстро добавлять и удалять маркеры реквизита, благодаря чему Ваш конвейер (pipeline) будет меньше прерываться и станет более гибким и надежным.

С дополнительными текстовыми описаниями к вышеприведенным видео урокам можно также познакомиться в статье «Whats new in Shogun 1.7» на сайте Vicon в html формате [\(https://docs.vicon.com/pages/viewpage.action?pageId=133825254\)](https://docs.vicon.com/pages/viewpage.action?pageId=133825254) и в библиотеrе Пользователя на флешке в pdf - формате.

А также в статье [New tutorial videos for Shogun 1.8](https://docs.vicon.com/display/Shogun18/New%2Btutorial%2Bvideos%2Bfor%2BShogun%2B1.8) на сайте Vicon, включая тексты и видео уроки по cледующим темам:

- I. About Vicon Shogun 1.8
- II. New features in Vicon Shogun 1.8
- III. Improvements in Vicon Shogun 1.8
- IV. New tutorial videos for Vicon Shogun 1.8
- V. Known issues in Vicon Shogun
- VI. Addressed issues in Vicon Shogun 1.8
- VII. Further resources for Vicon Shogun

и видеоуроки по следующим темам:

- How do I [quickly set up a default](https://docs.vicon.com/display/Shogun18/New%2Btutorial%2Bvideos%2Bfor%2BShogun%2B1.8#NewtutorialvideosforShogun1.8-VideoRetarget) character retarget?
- How [do I manually](https://docs.vicon.com/display/Shogun18/New%2Btutorial%2Bvideos%2Bfor%2BShogun%2B1.8#NewtutorialvideosforShogun1.8-VideoObjectMarkers) add and remove markers on an object?
- How do I import and merge [Stretchsense data](https://docs.vicon.com/display/Shogun18/New%2Btutorial%2Bvideos%2Bfor%2BShogun%2B1.8#NewtutorialvideosforShogun1.8-VideoStretchSenseSkeleton) with my skeleton?
- How do I stream mocap prop data to objects in Unreal [Engine 5?](https://docs.vicon.com/display/Shogun18/New%2Btutorial%2Bvideos%2Bfor%2BShogun%2B1.8#NewtutorialvideosforShogun1.8-VideoUnreal)

Отметьте, что ссылки к этим 4-м видеоурокам (на видеохостинге YouTube) также приведены в этом же разделе на двух страницах выше.

В библиотеку пользователя включен новый материал Release notes Shogun 1.8, в содержании которого затронуты следующие темы:

- Shōgun Live 1.8
- What's new (видеоролик [What's New](https://youtu.be/xdR0QOMAVlM) in Shōgun 1.8 Vicon VFX mocap software)
- Manually add/remove prop markers
- Fixed bugs
- Shōgun Post 1.8
- What's new
- Automatic retargeting setup
- StretchSense support
- Script commands
- Improvements
- Fixed bugs

#### **Подборку подготовил к.т.н. Владимир Лошкарев**

**20 февраля 2023**